## 啓動個人用戶帳戶

本步驟指南只提供一般指引,概述關於收到啟動帳戶的通知電郵後,啓動個人用戶帳戶所需的一般程 序。當中的截圖只用作一般說明,未必特指某案件/文件。

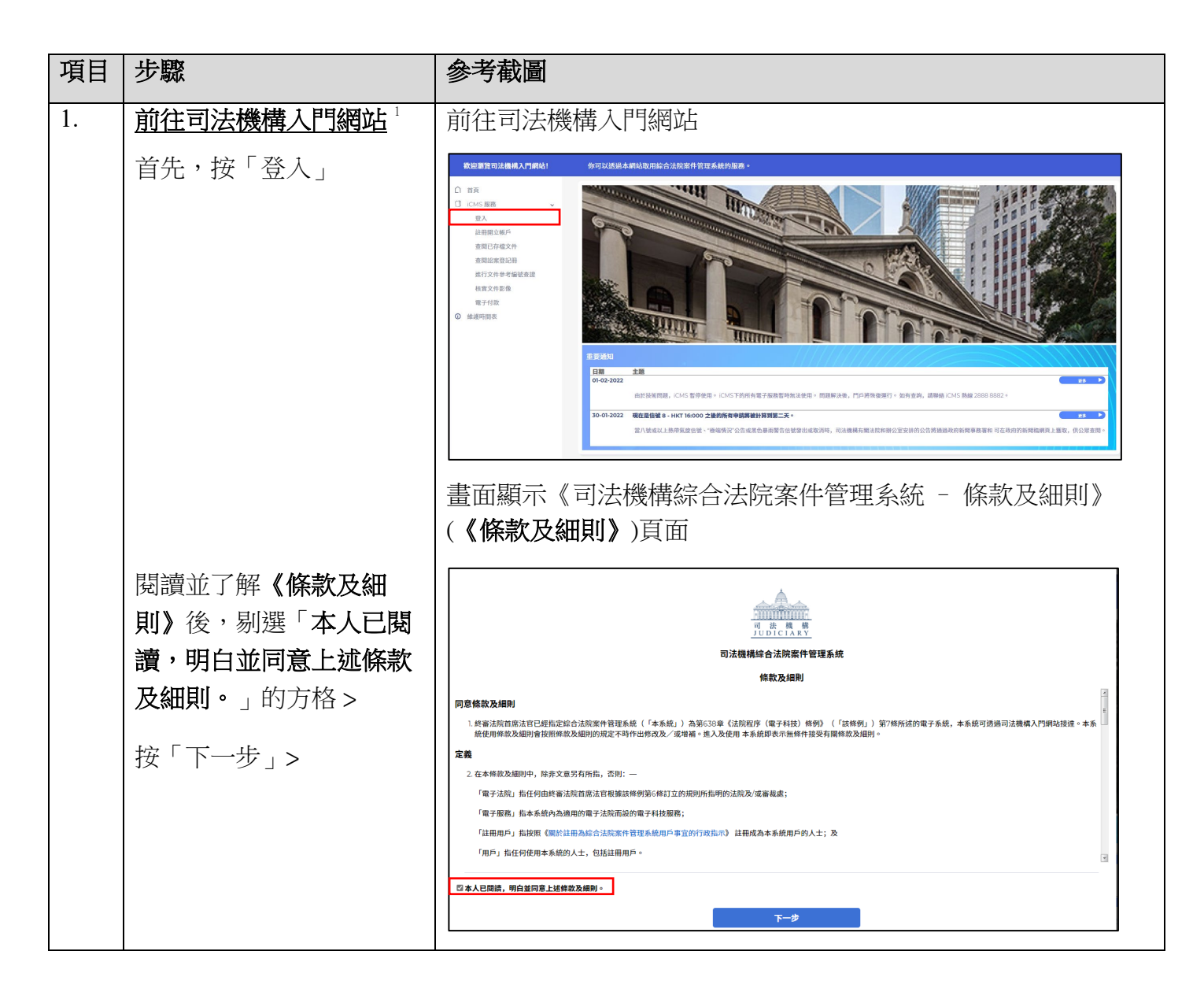

<span id="page-0-0"></span><sup>1</sup> 畫面可能彈出訊息頁面,指「你現時的操作系統及瀏覽器組合尚未經過司法機構入門網站的全面測試」。我們 建議你按指定的技術要求重新配置你的電腦。

## 步驟指南 ——「啓動個人用戶帳戶」

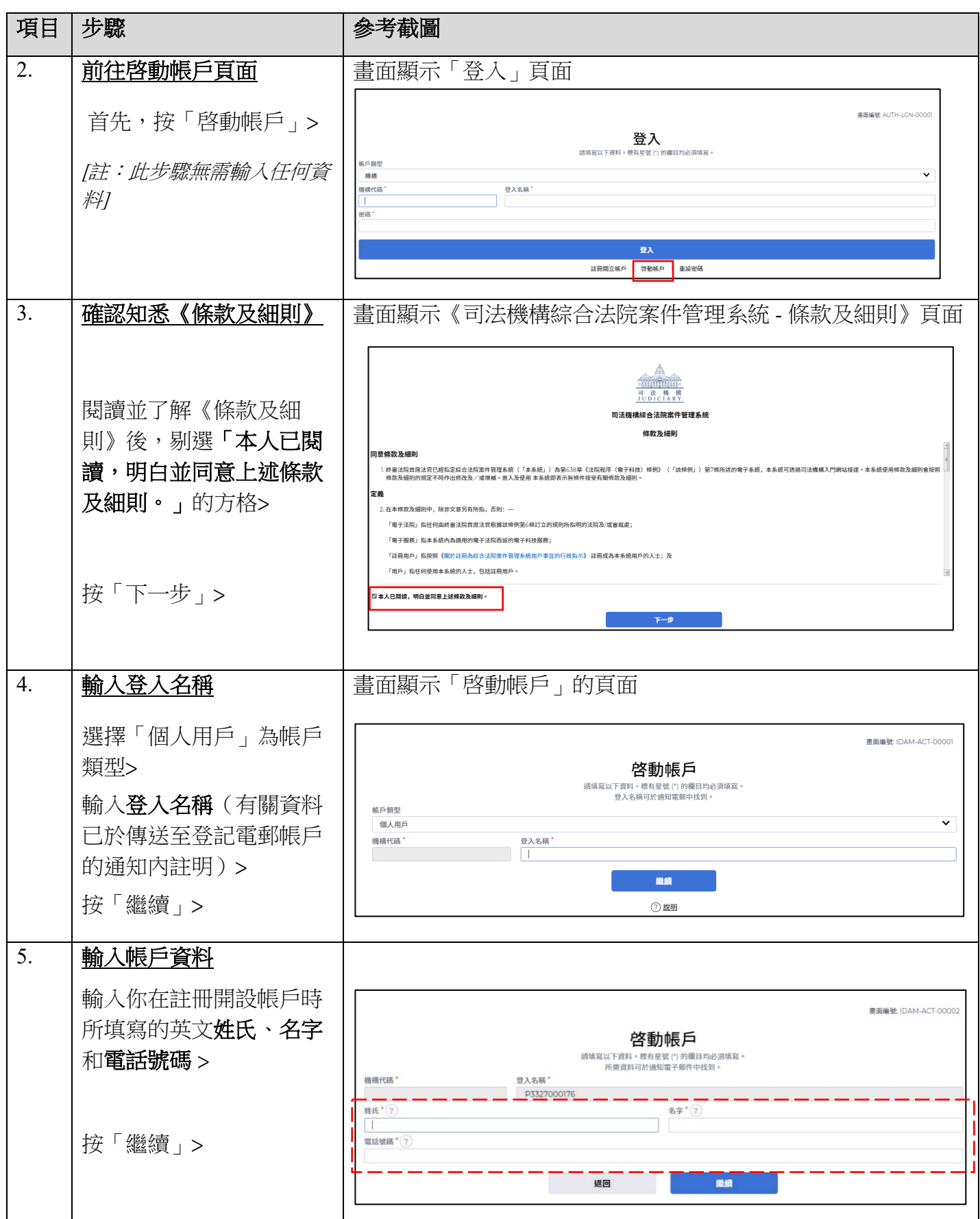

## 步驟指南 ——「啓動個人用戶帳戶」

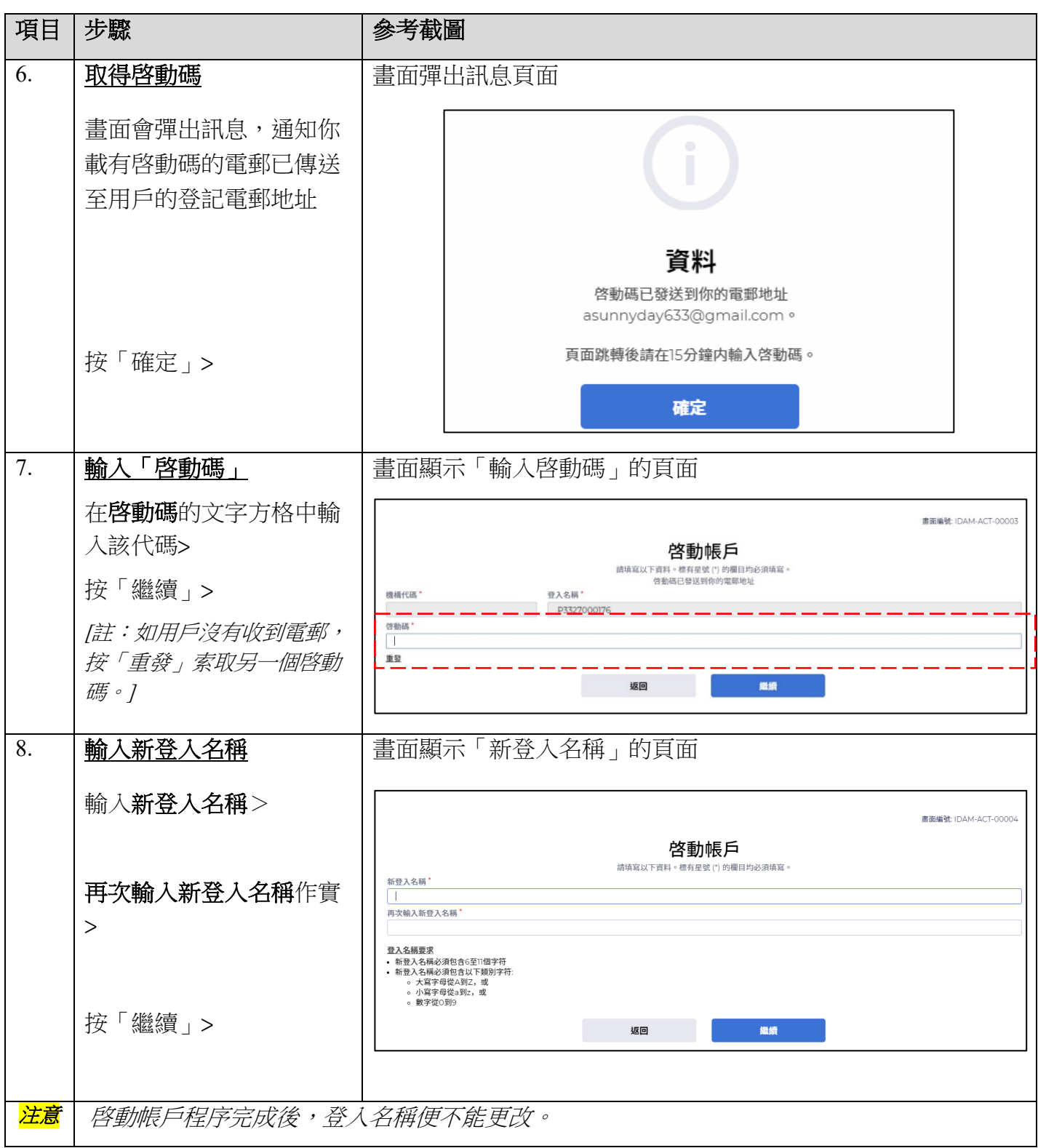

步驟指南 ——「啓動個人用戶帳戶」

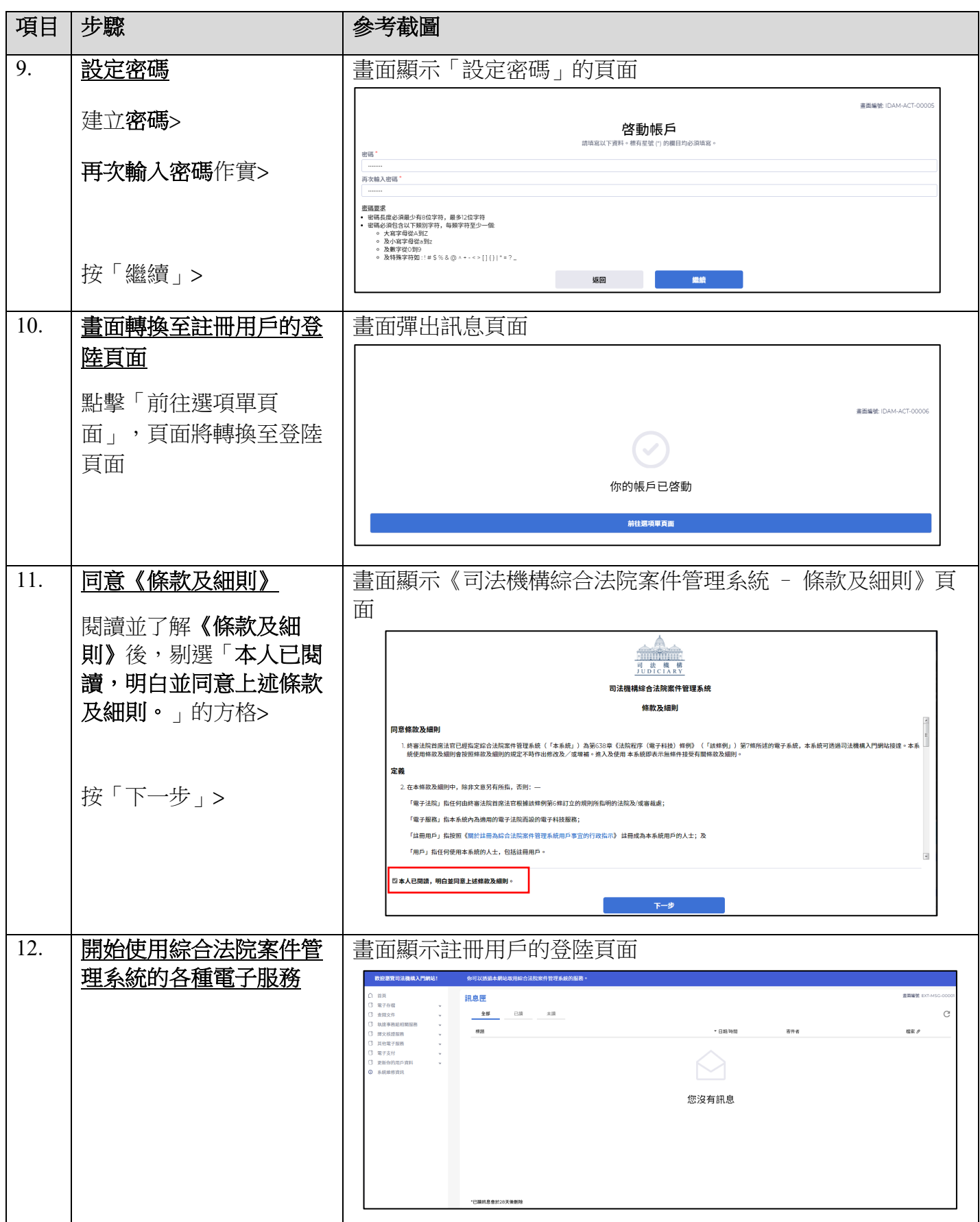